# **DIGITUS VGA-zu-DVI-Konverter-Box**

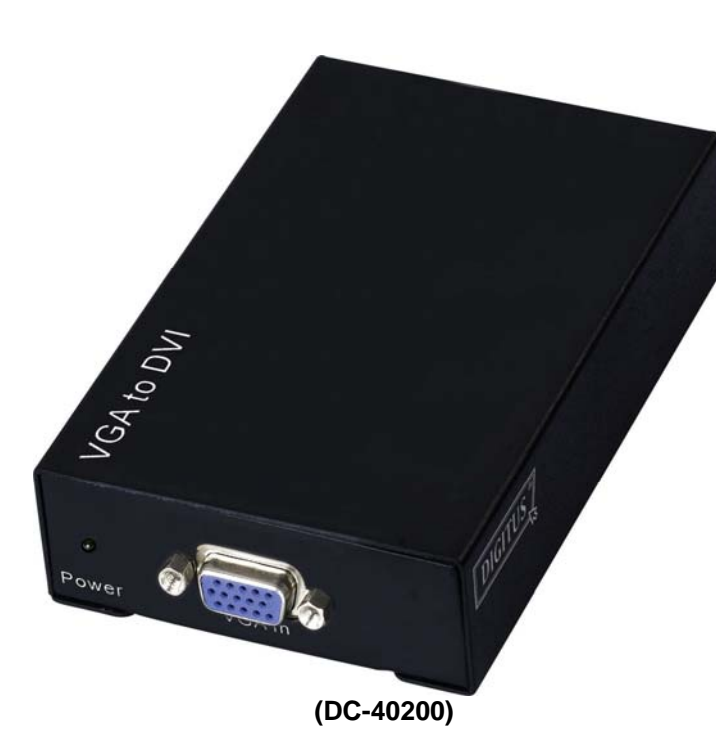

## **BENUTZERHANDBUCH V1.0DC-40200**

### **Lieferumfang -**

- $\blacksquare$  1 Digitus DC-40200
- **1 Benutzerhandbuch**
- 1 Netzadapter DC 9V/600mA
- <sup>1</sup> 1 Digitus 1.2M-Kabel (HD-15 Stecker zu Stecker) Fehlt einer der Artikel, wenden Sie sich bitte an den Verkäufer.

# **Einführung**

Der DC-40200 ermöglicht den Anschluss eines PCs mit analogem VGA-Ausgang an digitale DVI-Monitore oder Projektoren. Der Konverter ändert die analogen VGA-Signale in digitale Grafiksignale um, so dass digitale Monitore oder Projektoren einfach und praktisch an Ihren PC angeschlossen werden können.

## **Merkmale**

- Anwendung der PanelLink-Digitaltechnologie
- Entspricht den Bestimmungen des DVI 1.0
- Unterst <sup>ü</sup>tzt Anzeige mit Hochauflösung bis zu WUXGA (25-165 MHz)
- **Anschluss von PCs mit analogem Videoausgang an** digitale DVI-Monitore oder Projektoren

## **Angaben**

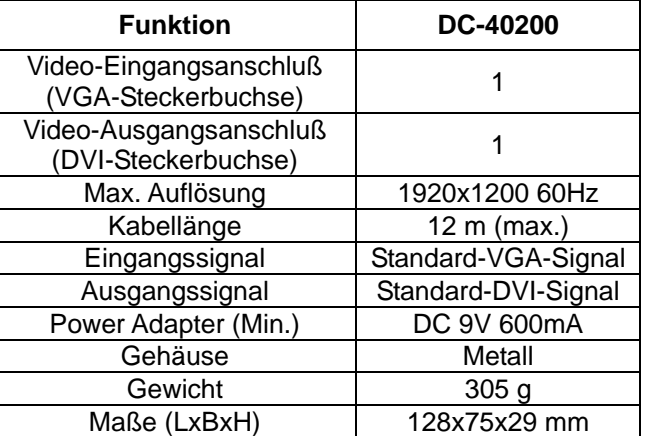

#### **Hinweis:**

Die Auflösung kann durch verschiedene Kabelqualitäten sowie Kabeldistanzen beeinflußt werden.

### **Technische Angaben Eingangs-/Ausgangssignale**

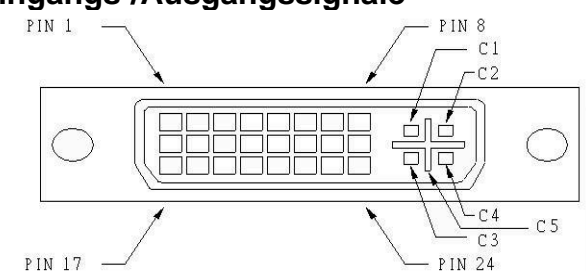

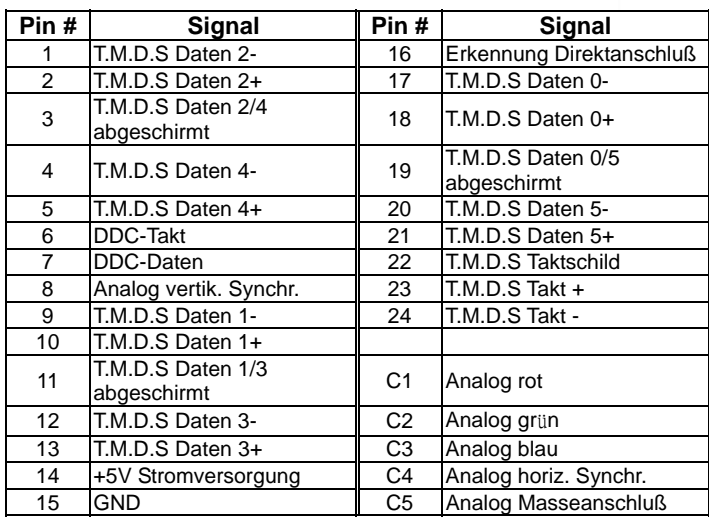

### **VORDERANSICHT**

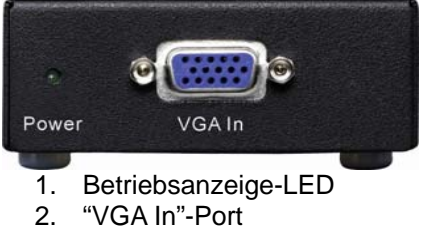

### **RÜCKANSICHT**

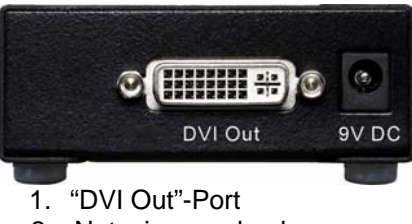

2. Netzeingangsbuchse

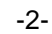

### **UNTENANSICHT**

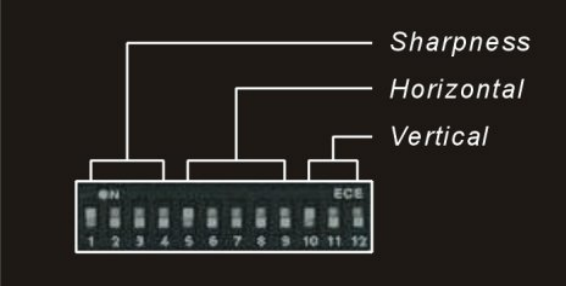

- 1. Die Schärfe Einstellen (1-4)
- 2. Horizontales Einstellsen (5-9)
- 3. Vertikales Einstellen (10-12)

## **Installation**

- 1. Den PC und die Monitore ausschalten.
- 2. Das Verlängerungskabel mit dem VGA-Stecker zwischen dem PC und dem "VGA In" (VGA-Eingang) des DC-40200 anschließen.
- 3. Die Verlängerungskabel mit dem DVI-Stecker zwischen den Monitoren und den "DVI Out" (DVI-Ausgang)-Ports des DC-40200 anschließen.
- 4. Das Stromkabel anschließen und den DC-40200 einschalten.
- 5. Den PC und den Digitalmonitor sowie den Projektor einschalten.

## **Unterstützt den VGA-Modus**

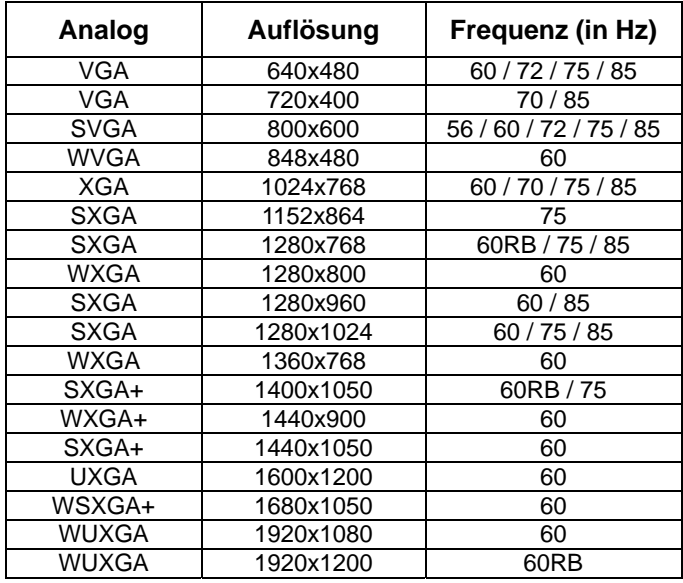

## **Einstellungen des DIP-Schalters**

#### **Horizontal Einstellen**

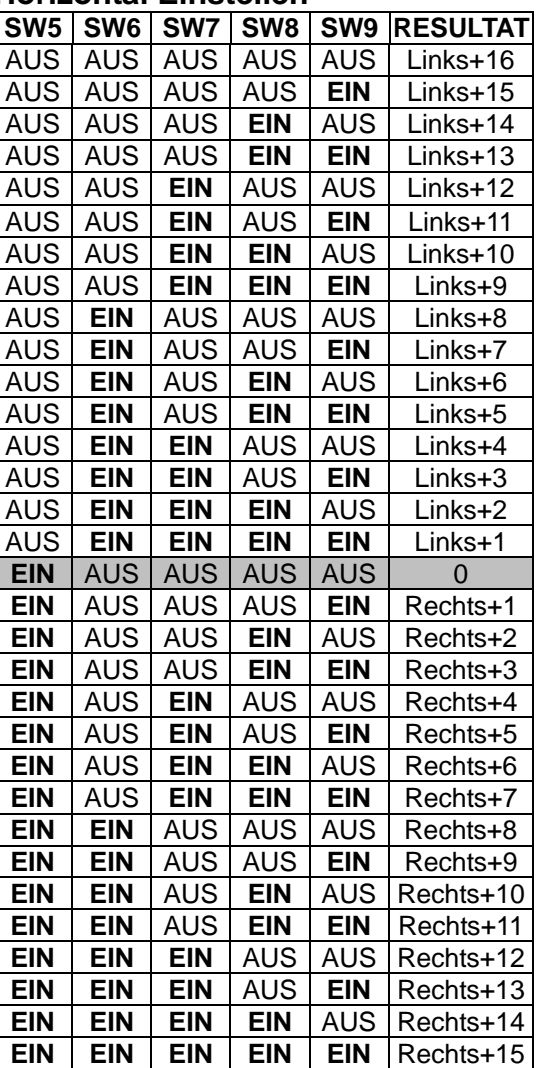

Die Anzeige auf dem Bildschirm mit der "Links + n"-Taste einstellen, falls diese zu schräg nach rechts gestellt ist. Die Anzeige auf dem Bildschirm mit der "Rechts + n"-Taste einstellen, falls diese zu schräg nach links gestellt ist.

#### **Vertikales Einstellen**

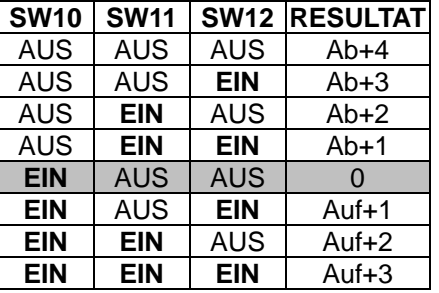

Bei einer zu niedrigeren Position stellen Sie diesen mit der "Auf + n"-Taste entsprechend ein.

Bei einer zu hohen Position stellen Sie diesen mit der "Ab + n"-Taste entsprechend ein.

#### **Die Schärfe Einstellen**

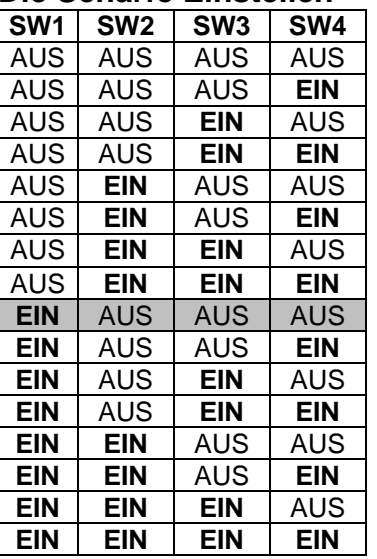

Mit der Taste stellen Sie die "Schärfe" zum Korrigieren eines flimmernden Textes oder einer Zeile ein.

#### **Warenzeichen:**

Sämtliche Firmen-, Marken- und Produktnamen in dieser Benutzeranleitung sind Warenzeichen oder eingetragene Warenzeichen ihrer jeweiligen Inhaber.